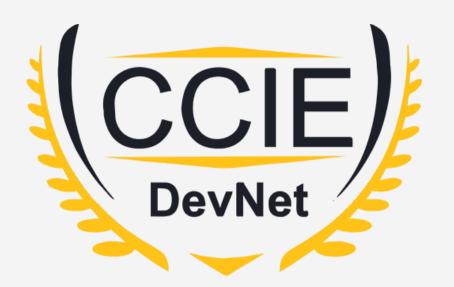

# DevNet Experts.

### Topic- YAML

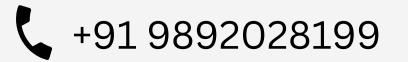

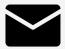

devnetexperts@gmail.com

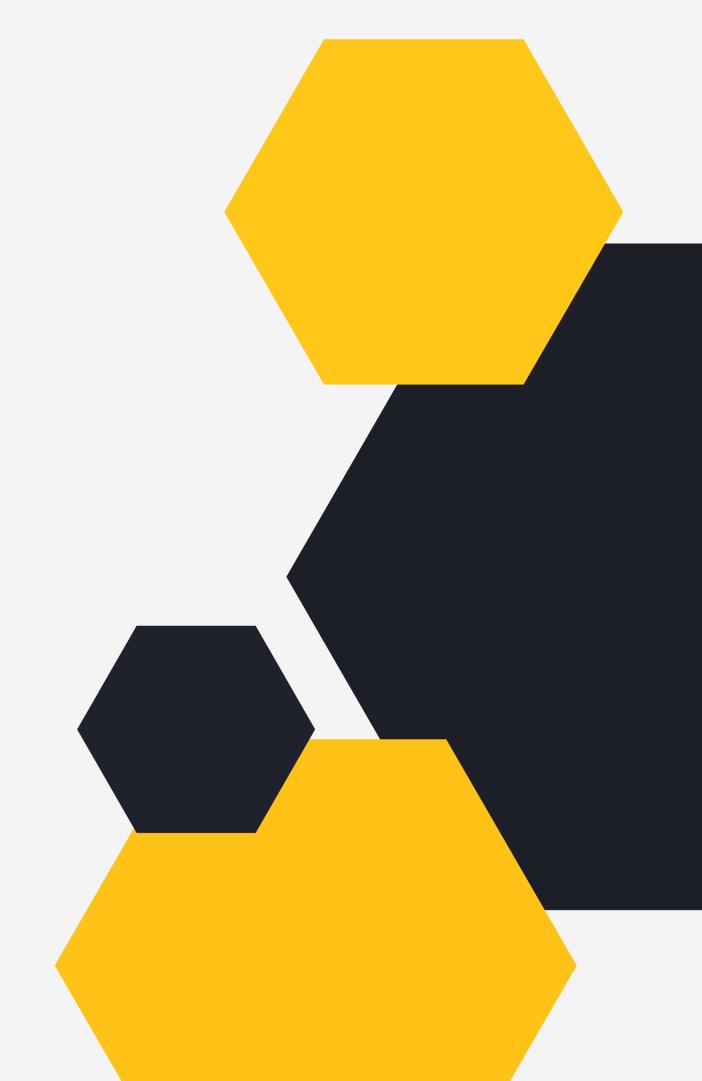

## **OVERVIEW**

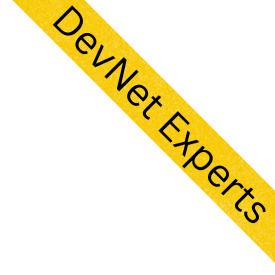

- What is YAML?
- Why YAML?

DevNet

Understanding YAML
 Document

### What is YMAL?

- YAML originally started as Yet Another Markup Language
- It's original name was inspired by XML which stands for eXtended Markup Language
- However YAML is just a data interchange format similar to JSON and not a markup language as such
- Hence it rechristened itself later as YAML Ain't Markup Language

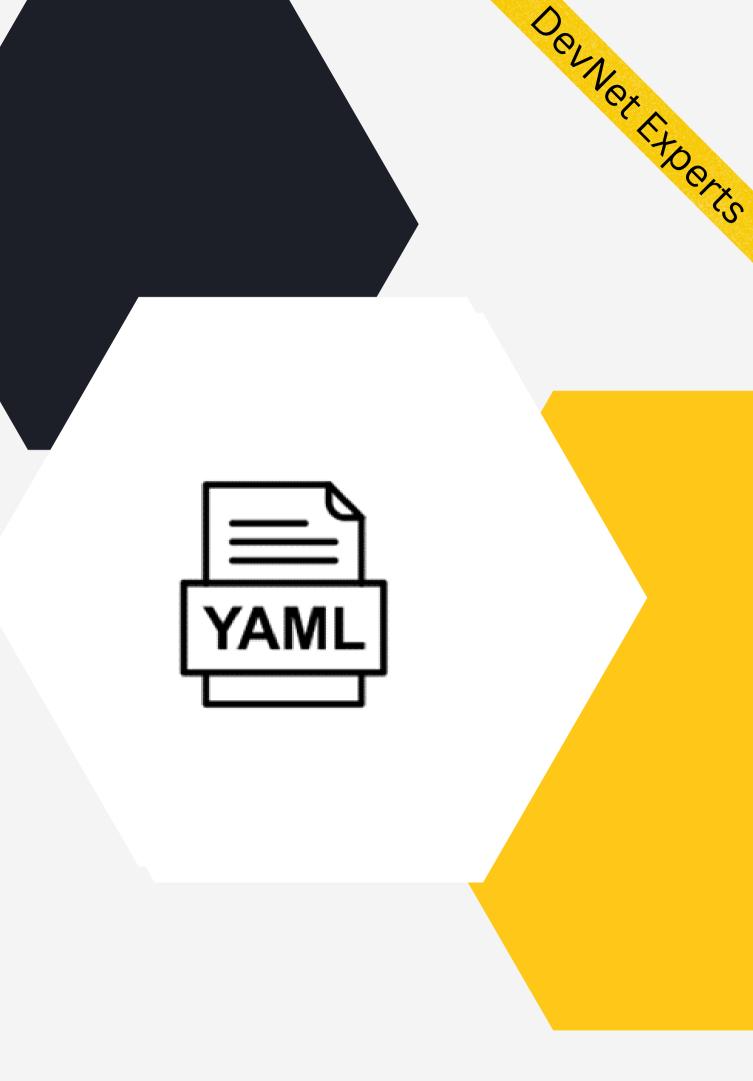

# Why YAML?

- YAML has increased steadily in its popularity resulting in its widespread usage
- Its serialization capabilities make it a viable replacement for JSON
- It has become a defacto standard for writing configuration files for many of today's tools and frameworks
- It has broad language support and maps easily into native data structures
- It is easy to read and write, hence the language of choice for writing config files

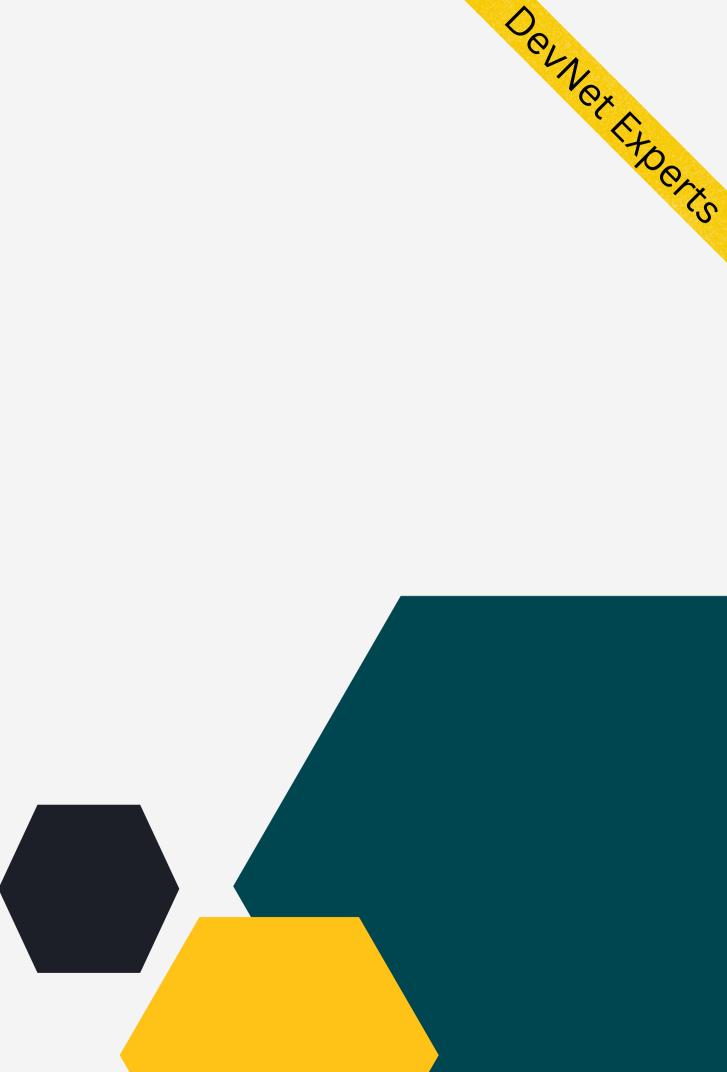

### **Understanding YAML Document.**

```
- name: Update web servers
 hosts: webservers
 remote_user: root
 tasks:
  - name: Ensure apache is at the latest version
   ansible.builtin.yum:
     name: httpd
     state: latest
- name: Update db servers
 hosts: databases
 remote_user: root
 tasks:
  - name: Ensure postgresql is at the latest version
   ansible.builtin.yum:
     name: postgresql
      state: latest
```

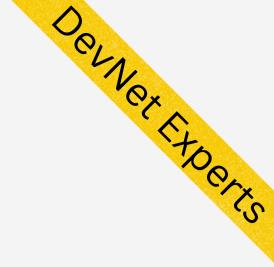

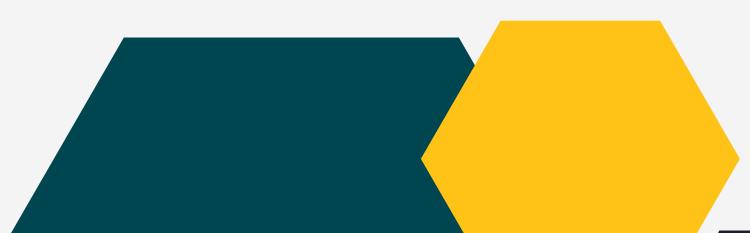

### **Understanding YAML Document.**

- The three dashes on top indicate the start of YAML document
- A YAML file can consist of multiple documents each starting with 3 dashes
- And optionally ending with 3 dots
- Similar to values in JSON, YAML also uses key: value pairs to specify data
- YAML supports storing data using the following data structures
- 1. Scalars simple key value pairs
- 2. Lists Sequence of key value pairs
- 3. Dictionaries Nested combination of scalars or lists (hashes or maps)

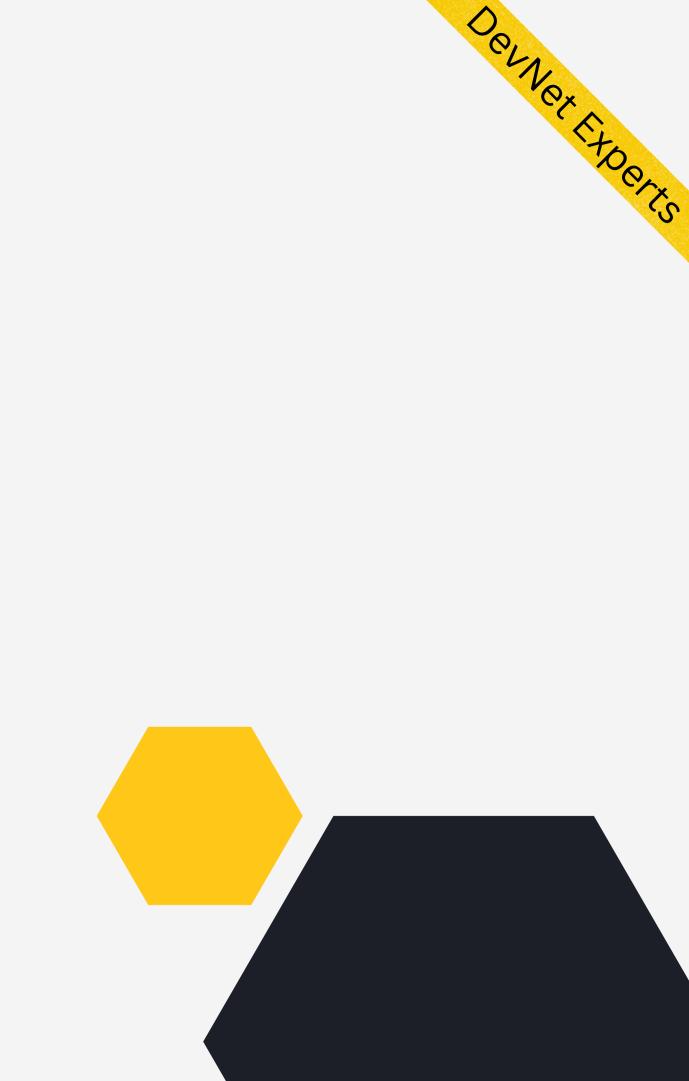

## YAML Data Types.

- YAML stores data as a combination of key, value pair
- Value can be one of the following types
- 1.A string
- 2. A number (integer, floating point)
- 3. An dictionary (Nested YAML object)
- 4. An list
- 5. A boolean

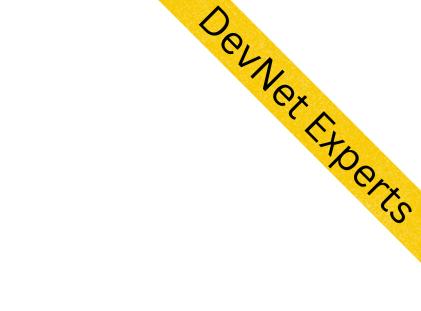

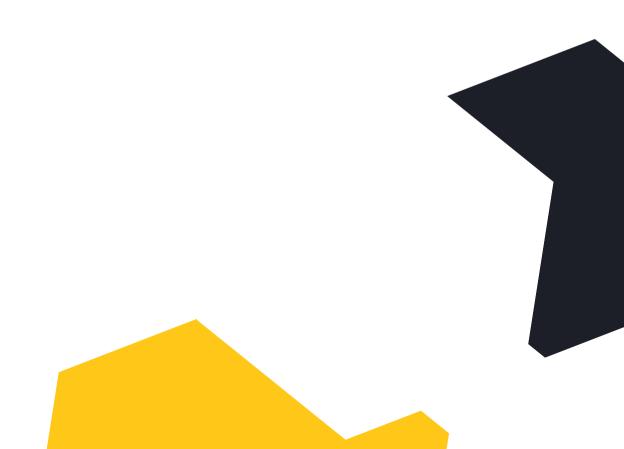

## **YAML Dictionaries**

- YAML dictionary is a nested representation consisting of: 1.Scalars
- 2. Lists

3. Dictionaries

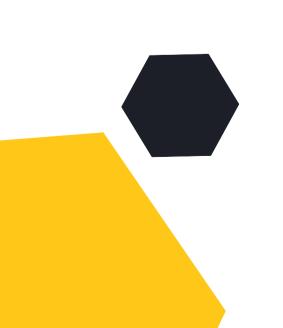

networks: - gateway: 11.117.0.1 pool: [11.117.0.5 to 11.117.0.254] segments: [tenant] subnet: 11.117.0.0/24 vlan\_id: 17 - gateway: 11.118.0.1 pool: [11.118.0.5 to 11.118.0.254] segments: [storage] subnet: 11.118.0.0/24 vlan\_id: None - segments: [external] vlan\_id: 400 - segments: [provider] vlan\_id: None

### Defining networks using the key networks.

Denver Experx

- Value is a list of gateways and segments.
- Each value is combination of lists and scalars

### YAML List.

- YAML LIsts support storing a sequence of values
- LIsts can consist of scalars, lists or dictionaries

```
router:
  bgp:
    - id: 100
      bgp:
        router_id: 1.1.1.1
        fast_external_fallover: null
        update_delay: 15
      neighbor:
        - id: 2.2.2.2
          remote_as: 200
        - id: 3.3.3.3
          remote_as: 300
```

Deuner Experts

### List of BGP neighbors

### Parsing YAML with Python.

- Python has an inbuilt package called pyyaml to work with YAML files
- We first open YAML file with the Python with construct
- We can then load YAML data into Python using safe\_load function
- YAML data will then be available as Python dictionary

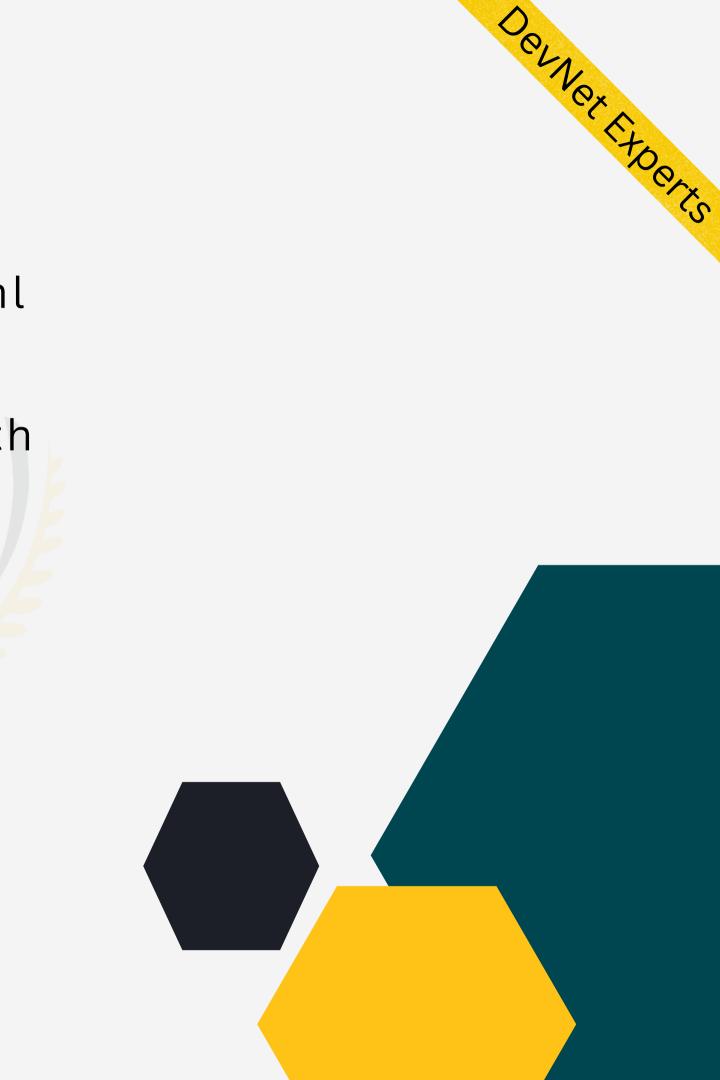

# Parsing YAML with Python. (cont.)

```
parse_yaml.py
        import yaml
        import pprint
        pp = pprint.PrettyPrinter(indent=2)
   3
   5 v with open ("test.yaml") as yaml_file:
            network_data = yaml.safe_load(yaml_file)
   6
        pp.pprint(network_data)
   7
 PROBLEMS
            OUTPUT
                      TERMINAL
                                DEBUG CONSOLE
nexadmin@DESKTOP-89IJ1T7:~/work/temp$ python parse yaml.py
 { 'networks': [ { 'gateway': '11.117.0.1',
                    'pool': ['11.117.0.5 to 11.117.0.254'],
                   'segments': ['tenant'],
                   'subnet': '11.117.0.0/24',
                   'vlan id': 17},
                   'gateway': '11.118.0.1',
                   'pool': ['11.118.0.5 to 11.118.0.254'],
                   'segments': ['storage'],
                   'subnet': '11.118.0.0/24',
                   'vlan_id': 'None'},
                 {'segments': ['external'], 'vlan_id': 400},
                 {'segments': ['provider'], 'vlan_id': 'None'}]}
 nexadmin@DESKTOP-89IJ1T7:~/work/temp$
```

Denver Experts

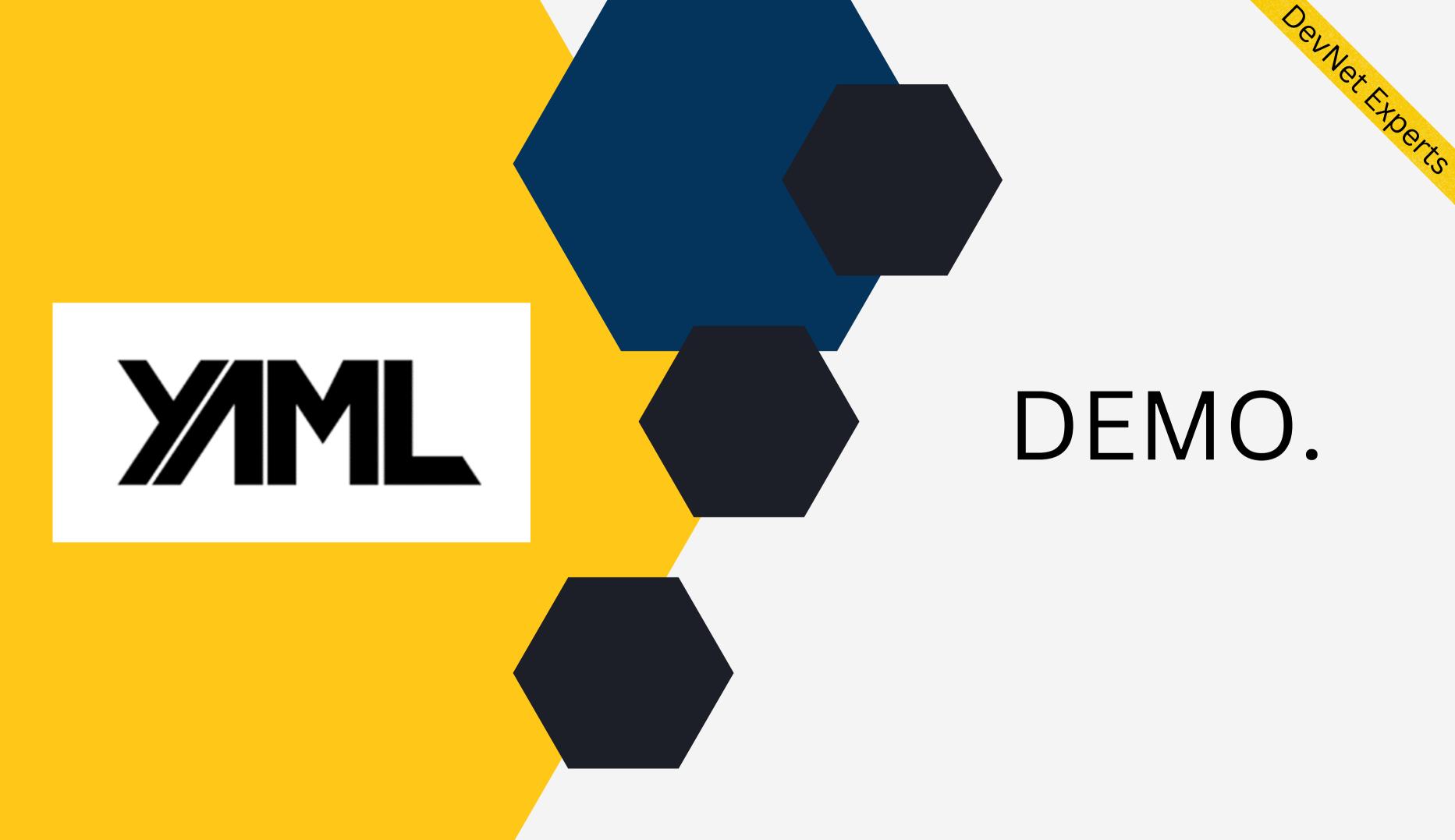